# **Using Galaxy for High-throughput Sequencing (HTS) Analysis and Visualization**

Dan Blankenberg The Galaxy Team http://UseGalaxy.org

# **Overview**

### High-throughput Sequencing (HTS) Data

Using Galaxy to Analyze HTS Data

- ✦ Prepare, quality control and manipulate reads
- ✦ Read Mapping
- ✦ SNP & INDEL analysis
- ✦ Binding sites analysis and peak calling
- ✦ Transcriptome analysis

Galaxy exercises: ChIP-seq and RNA-seq

# **HTS Data**

### From the Sequencer:

✦ reads and quality scores (FASTQ)

### In the Analysis Pipeline / Workflow:

- ✦ alignments against reference genome (SAM, BAM)
- ✦ annotations (GFF, BED)
- ✦ genome Assemblies (FASTA)
- ✦ quantitative tracks, e.g. conservation (WIG)

### **FASTQ Quality Scores**

### @UNIQUE\_SEQ\_ID GATTTGGGGTTCAAAGCAGTATCGATCAAATAGTAAATCCATTTGTTCAACTCACAGTTT  $+$

!''\*((((\*\*\*+))%%%++)(%%%%).1\*\*\*-+\*'')\*\*55CCF>>>>>>CCCCCCC655

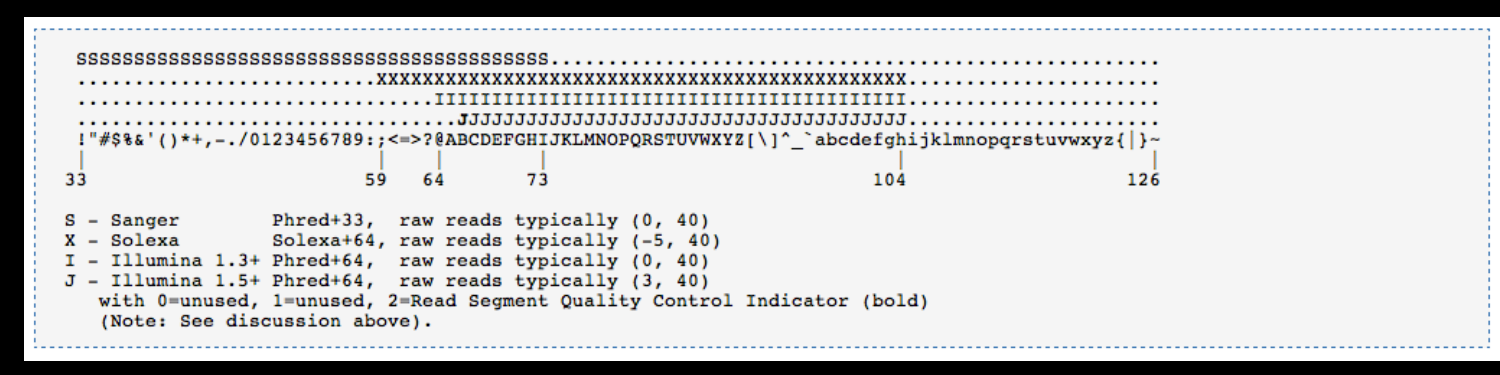

http://en.wikipedia.org/wiki/FASTQ\_format

Galaxy tools generally use Sanger format

Need to convert quality scores to Sanger using Groomer tool

### **Getting Your Data into Galaxy**

### Cannot upload any file larger than 2GB via Web browser

✦ Galaxy does not currently support compressed files

Use FTP client, e.g. FileZilla: http://filezilla-project.org/

# **Overview**

High-throughput Sequencing (HTS) Data

Using Galaxy to Analyze HTS Data

- ✦ Prepare, quality control and manipulate reads
- ✦ Read Mapping
- ✦ SNP & INDEL analysis
- ✦ Binding sites analysis and peak calling
- ✦ Transcriptome analysis

Galaxy exercises: ChIP-seq and RNA-seq

### **Prepare and Quality Check**

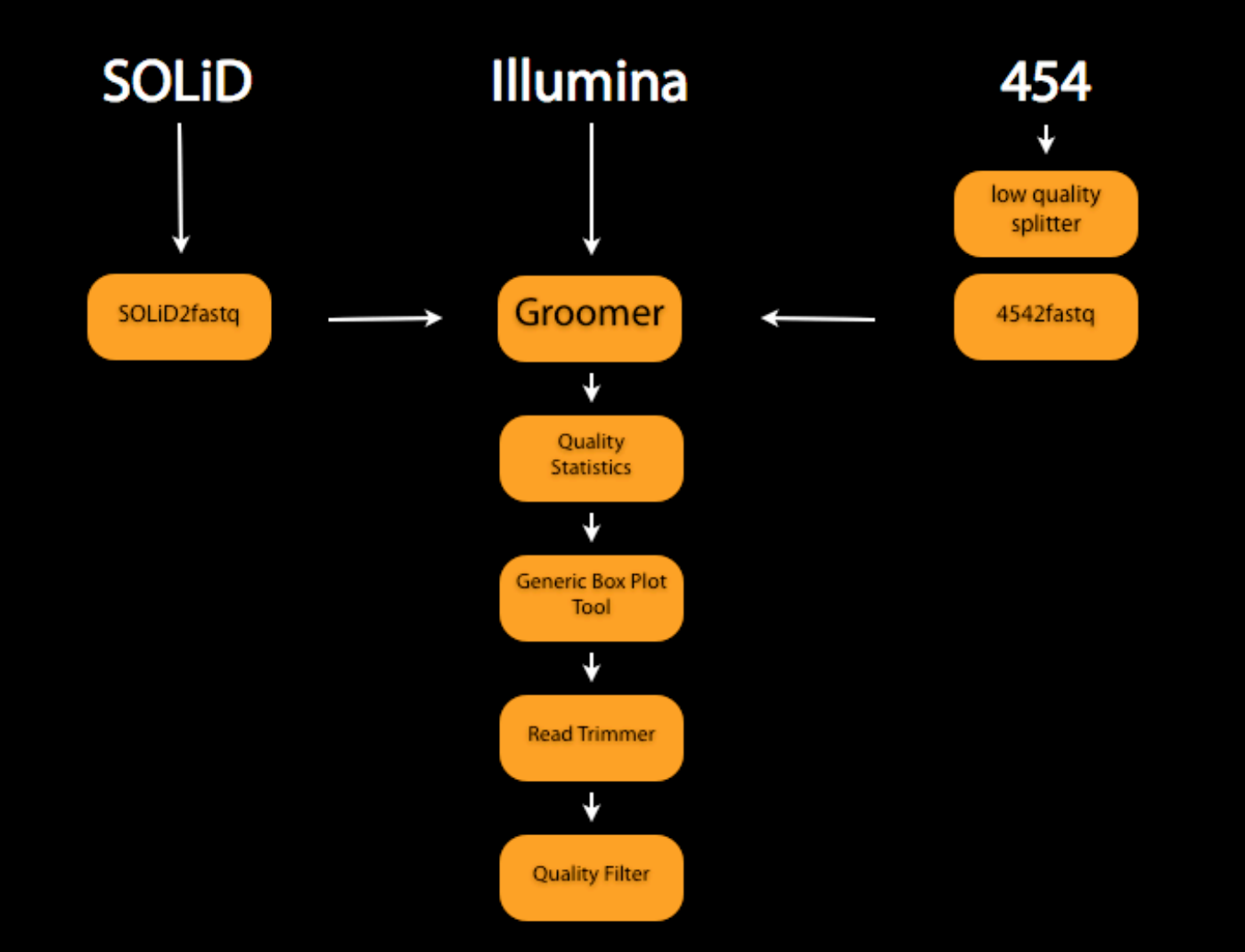

Blankenberg D, Gordon A, Von Kuster G, Coraor N, Taylor J, Nekrutenko A; Galaxy Team. Manipulation of FASTQ data with Galaxy. Bioinformatics. 2010 Jul 15;26(14):1783-5.

# **Combining Sequences and Qualities**

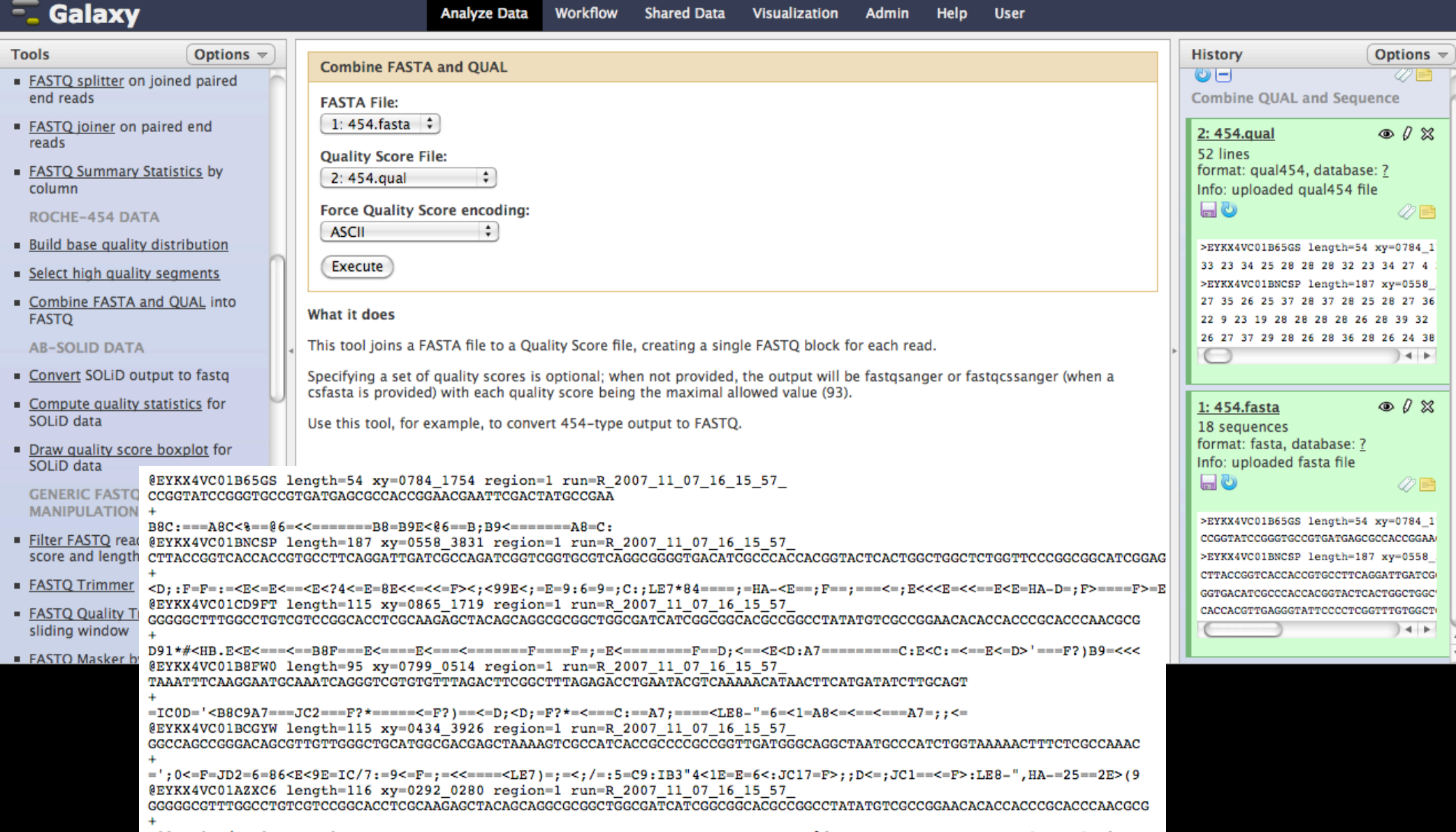

# **Grooming --> Sanger**

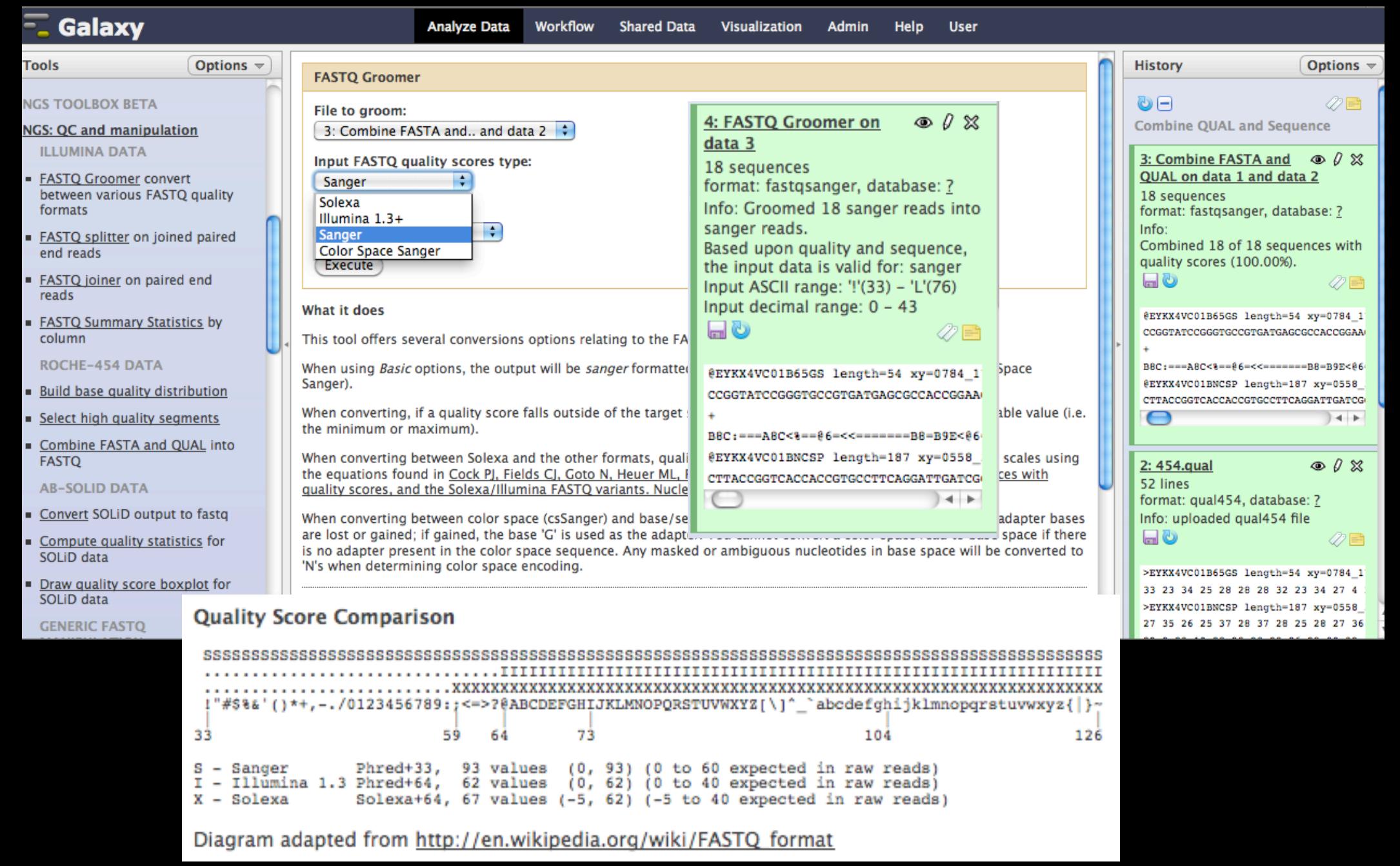

#### **NGS TOOLBOX BETA**

#### **NGS: QC and manipulation**

**ILLUMINA DATA** 

- FASTQ Groomer convert between various FASTQ quality formats
- EASTQ splitter on joined paired end reads
- FASTQ joiner on paired end reads
- **EASTQ Summary Statistics by** column

### **Quality Statistics and Box Plot Tool**

#### **Graph/Display Data**

- Histogram of a numeric column
- Scatterplot of two numeric columns
- Plotting tool for multiple series and graph types
- Boxplot of quality statistics

![](_page_9_Figure_13.jpeg)

![](_page_9_Figure_14.jpeg)

Score Value

### **FastQC**

![](_page_10_Picture_1.jpeg)

# **Read Trimming**

![](_page_11_Picture_6.jpeg)

#### **Filter FASTQ**

#### **FASTQ File:**

![](_page_12_Picture_122.jpeg)

Requires groomed data: if your data does not appear here try using the FASTQ groomer.

#### **Minimum Size:**

![](_page_12_Picture_123.jpeg)

#### **Maximum Size:**

![](_page_12_Picture_124.jpeg)

A maximum size less than 1 indicates no limit.

#### **Minimum Quality:**

![](_page_12_Picture_125.jpeg)

#### **Maximum Quality:**

![](_page_12_Picture_126.jpeg)

A maximum quality less than 1 indicates no limit.

#### Maximum number of bases allowed outside of quality range:

![](_page_12_Picture_127.jpeg)

#### This is paired end data:

∩

#### Quality Filter on a Range of Bases

Add new Quality Filter on a Range of Bases

![](_page_12_Picture_20.jpeg)

#### Quality Filter on a Range of Bases

Quality Filter on a Range of Bases 1

#### **Define Base Offsets as:**

![](_page_12_Picture_24.jpeg)

Use Absolute for fixed length reads (Illumina, SOLID) Use Percentage for variable length reads (Roche/454)

 $\div$ 

#### Offset from 5' end:

![](_page_12_Picture_27.jpeg)

**Quality Filtering Filtering**<br>The Company of the Company of the Company of the Company of the Company of the Company<br>The Company of the Company of the Company of the Company of the Company of the Company of the Company of

Values start at 0, increasing from the left

#### Offset from 3' end:

 $\Omega$ 

Values start at 0, increasing from the right

#### Aggregate read score for specified range:

min score

#### Keep read when aggregate score is:

 $\div$ 

![](_page_12_Picture_35.jpeg)

#### **Quality Score:**

 $0.0$ 

Remove Quality Filter on a Range of Bases 1

Add new Quality Filter on a Range of Bases

Execute

# **Manipulate FASTQ**

#### **Manipulate FASTQ**

#### **FASTQ File:**

#### 7: FASTQ Trimmer on data 2

Requires groomed data: if your data does not appear here try using the FASTQ groomer.

÷

#### **Match Reads**

Add new Match Reads

#### **Manipulate Reads**

Add new Manipulate Reads

Execute

![](_page_13_Picture_120.jpeg)

#### **FASTQ File:**

![](_page_13_Picture_121.jpeg)

a does not appear here try using the FASTQ groomer.

 $\div$ 

#### **Match Reads**

![](_page_13_Picture_122.jpeg)

#### **Manipulate FASTQ**

#### **FASTQ File:**

![](_page_13_Picture_123.jpeg)

Requires groomed data: if your data does not appear here try using the FASTO groomer.

#### **Match Reads**

![](_page_13_Picture_124.jpeg)

**Sequence Content** 

**Sequence Match Type:** 

Regular Expression  $\div$ 

Match by:

N

Remove Match Reads 1

Add new Match Reads

**Manipulate Reads** 

**Manipulate Reads 1** 

**Manipulate Reads on:** 

Miscellaneous Actions  $\div$ 

**Miscellaneous Manipulation Type:** Remove Read  $\div$ 

Remove Manipulate Reads 1

Add new Manipulate Reads

Execute

# **Overview**

High-throughput Sequencing (HTS) Data

Using Galaxy to Analyze HTS Data

- ✦ Prepare, quality control and manipulate reads
- ✦ Read Mapping
- ✦ SNP & INDEL analysis
- ✦ Binding sites analysis and peak calling
- ✦ Transcriptome analysis

Galaxy exercises: ChIP-seq and RNA-seq

# **Mapping HTS Data**

# Collection of interchangeable mappers

✦ accept fastq format, produce SAM/BAM

Mappers for

- ✦ DNA
- ✦ RNA
- ✦ Local realignment

# **Mappers**

### DNA

- ✦ short reads: Bowtie, BWA, BFAST, PerM
- ✦ longer reads: LASTZ

### Metagenomics

✦ Megablast

### RNA / gapped-reads mapper

✦ Tophat

# **Commonly Used/Default Parameters**

![](_page_17_Picture_4.jpeg)

#### Lastz

![](_page_18_Picture_30.jpeg)

# **Overview**

High-throughput Sequencing (HTS) Data

### Using Galaxy to Analyze HTS Data

- ✦ Prepare, quality control and manipulate reads
- ✦ Read Mapping
- ✦ SNP & INDEL analysis
- ✦ Binding sites analysis and peak calling
- ✦ Transcriptome analysis

Galaxy exercises: ChIP-seq and RNA-seq

### **SNPs & INDELs**

### SNPs from Pileup

- ✦ Generate
- ✦ Filter

![](_page_20_Picture_67.jpeg)

- Filter SAM on bitwise flag values
- Convert SAM to interval
- SAM-to-BAM converts SAM format to BAM format
- BAM-to-SAM converts BAM format to SAM format
- Merge BAM Files merges BAM files together
- Generate pileup from BAM dataset
- Eilter pileup on coverage and **SNPs**
- Pileup-to-Interval condenses pileup format into ranges of bases
- · flagstat provides simple stats on BAM files

![](_page_20_Picture_68.jpeg)

# **GATK Tools**

Local re-alignment Base re-calibration Genotyping

### Alpha status

- ✦ please try, report bugs
- ✦ available on test server: http://test.g2.bx.psu.edu/

#### **NGS: GATK Tools**

#### **REALIGNMENT**

- Realigner Target Creator for use in local realignment
- Indel Realigner perform local realignment

**BASE RECALIBRATION** 

- Count Covariates on BAM files
- Table Recalibration on BAM files
- Analyze Covariates perform local realignment

**GENOTYPING** 

• Unified Genotyper SNP and indel caller

# **Unified Genotyper**

### Inputs

✦ BAM files

### *Lots* of possible parameters

### **Output**

 $\overline{\phantom{a}}$  VCF file(s)

![](_page_22_Picture_6.jpeg)

# **Overview**

High-throughput Sequencing (HTS) Data

### Using Galaxy to Analyze HTS Data

- ✦ Prepare, quality control and manipulate reads
- ✦ Read Mapping
- ✦ SNP & INDEL analysis
- ✦ Binding sites analysis and peak calling
- ✦ Transcriptome analysis

Galaxy exercises: ChIP-seq and RNA-seq

### **Peak Calling / ChIP-seq analysis**

### Punctate binding

✦ transcription factors

### Diffuse binding

- ✦ histone modifications
- ✦ PolII

### **Punctate Binding --> MACS**

### Inputs

- **Enriched Tag file**
- Control / Input file (optional)

### **Outputs**

- **Called Peaks**
- Negative Peaks (when control provided)
- ✦ Shifted Tag counts (wig, convert to bigWig for visualization)

![](_page_25_Figure_8.jpeg)

Zhang et al. Model-based Analysis of ChIP-Seq (MACS). Genome Biol (2008) vol. 9 (9) pp. R137

### **MACS --> GeneTrack**

![](_page_26_Picture_11.jpeg)

Albert I, Wachi S, Jiang C, Pugh BF. GeneTrack--a genomic data processing and visualization framework. Bioinformatics. 2008 May 15;24(10):1305-6. Epub 2008 Apr 3.

# **Diffuse Binding**

![](_page_27_Figure_1.jpeg)

Xu H, Handoko L, Wei X, Ye C, Sheng J, Wei CL, Lin F, Sung WK. A signal-noise model for significance analysis of ChIP-seq with negative control. Bioinformatics. 2010 May 1;26(9):1199-204.

### **I have Peaks, now what?**

![](_page_28_Picture_8.jpeg)

Compare to other annotations using interval operations

### **Secondary Analysis**

A simple goal: determine number of peaks that overlap a) coding exons, b) 5-UTRs, c) 3-UTRs, d) introns and d) other regions

Get Data

Import Peak Call data

Retrieve Gene location data from external data resource

Extract exon and intron data from Gene Data (Gene BED To Exon/Intron/Codon BED expander x4)

Create an Identifier column for each exon type (Add column x4)

Create a single file containing the 4 types (Concatenate)

Complement the exon/intron intervals

Force complemented file to match format of Gene BED expander output (convert to BED6)

Create an Identifier column for the 'other' type (Add column)

Concatenate the exons/introns and other files

Determine which Peaks overlap the region types (Join)

Calculate counts for each region type (Group)

# **Secondary Analysis**

![](_page_30_Picture_7.jpeg)

### **Annotation Profiler**

One click to determine base coverage of the interval (or set of intervals) by a set of features (tables) available from UCSC

galGal3, mm8, panTro2, rn4, canFam2, hg18, hg19, mm9, rheMac2

![](_page_31_Picture_30.jpeg)

Execute

# **Overview**

High-throughput Sequencing (HTS) Data

### Using Galaxy to Analyze HTS Data

- ✦ Prepare, quality control and manipulate reads
- ✦ Read Mapping
- ✦ SNP & INDEL analysis
- ✦ Binding sites analysis and peak calling
- ✦ Transcriptome analysis

Galaxy exercises: ChIP-seq and RNA-seq

# **Transcriptome Analysis (with a reference genome)**

# TopHat Cufflinks/compare/diff

#### **NGS: RNA Analysis**

#### **RNA-SEO**

- Tophat Find splice junctions using RNA-seg data
- Cufflinks transcript assembly and FPKM (RPKM) estimates for RNA-Seg data
- Cuffcompare compare assembled transcripts to a reference annotation and track Cufflinks transcripts across multiple experiments
- Cuffdiff find significant changes in transcript expression, splicing, and promoter use

**FILTERING** 

**Filter Combined Transcripts** using tracking file

1. Trapnell, C., Pachter, L. and Salzberg, S.L. TopHat: discovering splice junctions with RNA-Seq. Bioinformatics 25, 1105-1111 (2009). 2. Trapnell et al. Transcript assembly and abundance estimation from RNA-Seq reveals thousands of new transcripts and switching among isoforms. Nature Biotechnology doi:10.1038/nbt.1621

# **TopHat**

### Map RNA (FASTQ) to a reference Genome

gapped mapper

### **Outputs**

- ✦ BAM file of accepted hits
- ✦ BED file of splice junctions

#### **Tophat**

Will you select a reference genome from your history or use a built-in index?: Use a built-in index Built-ins were indexed using default options Select a reference genome: Human (Homo sapiens): hg18 Canonical If your genome of interest is not listed, contact the Galaxy team Is this library mate-paired?: Single-end  $\div$ RNA-Seq FASTQ file: 1: imported: h1-hESC..ple Dataset ÷ Must have Sanger-scaled quality values with ASCII offset 33 TopHat settings to use:  $\div$ **Use Defaults** You can use the default settings or set custom values for any of Tophat's parameters.

![](_page_34_Picture_8.jpeg)

# **Cufflinks**

Goal: transcript assembly and quantitation

Input: aligned RNA-Seq reads, usually from TopHat

### **Outputs**

- assembled transcripts (GTF)
- ✦ genes' and transcripts' coordinates, expression levels

#### Cufflinks

SAM or BAM file of aligned RNA-Seq reads: 13: Tophat on data 1: cepted hits

**Max Intron Length:** 300000

**Min Isoform Fraction:** 0.05

**Pre MRNA Fraction:** 

0.05

Perform quartile normalization:  $No \div$ 

Removes top 25% of genes from FPKM denominator to improve accuracy of differential expression calls for low a

**Use Reference Annotation:**  $No \neq$ 

**Perform Bias Correction:** 

![](_page_35_Picture_16.jpeg)

Bias detection and correction can significantly improve accuracy of transcript abundance estimates.

Reference sequence data: Locally cached  $\div$ 

Set Parameters for Paired-end Reads? (not recommended):

![](_page_35_Picture_20.jpeg)

Execute

# **Cuffcompare**

### Goals

- ✦ generate complete list of transcripts for a set of transcripts
- ✦ compare assembled transcripts to a reference annotation

Inputs: assembled transcripts from Cufflinks

#### Outputs:

- ✦ Transcripts Combined File
- ✦ Transcripts Accuracy File
- ✦ Transcripts Tracking Files

![](_page_36_Picture_57.jpeg)

# **Cuffdiff**

### Goals

- differential expression testing
- transcript quantitation

### Inputs

- ✦ Combined set of transcripts
- ✦ mapped reads from 2+ samples

### **Outputs**

- differential expression tests for transcripts, genes, splicing, promoters, CDS
- ✦ quantitation values for most elements

#### Cuffdiff

#### **Transcripts:**

29: Cuffcompare on da..transcripts  $\div$ 

A transcript GTF file produced by cufflinks, cuffcompare, or other source.

#### Perform replicate analysis:

![](_page_37_Picture_15.jpeg)

Perform cuffdiff with replicates in each group.

SAM or BAM file of aligned RNA-Seq reads:

11: Tophat on data 9: .. cepted\_hits  $\div$ 

SAM or BAM file of aligned RNA-Seq reads: 13: Tophat on data 1: ..cepted\_hits  $\div$ 

#### **False Discovery Rate:**

![](_page_37_Picture_21.jpeg)

The allowed false discovery rate.

#### **Min Alignment Count:**

1000

The minimum number of alignments in a locus for needed to conduct significance testing or

#### Perform quartile normalization:

![](_page_37_Picture_27.jpeg)

Removes top 25% of genes from FPKM denominator to improve accuracy of differential expre

#### **Perform Bias Correction:**

![](_page_37_Picture_30.jpeg)

Bias detection and correction can significantly improve accuracy of transcript abundance est

#### Reference sequence data:

Locally cached  $\div$ 

Set Parameters for Paired-end Reads? (not recommended):

![](_page_37_Picture_35.jpeg)

Execute

# **Next Steps**

### Filtering

- ✦ for differentially expressed elements
- ✦ combined transcripts (e.g. for those differentially expressed between samples)

### Extract transcript sequences and profile sequences for function

![](_page_38_Picture_53.jpeg)

![](_page_38_Picture_54.jpeg)

![](_page_38_Picture_7.jpeg)

# **Integrating Tools and Visualization**

![](_page_39_Picture_4.jpeg)

![](_page_40_Picture_0.jpeg)

![](_page_41_Figure_0.jpeg)

**Working to add GATK Unified Genotyper (and more!) to Trackster as well**

# **Working with HTS Tools**

### Often challenging

- many parameters
- ✦ time intensive
- ✦ evaluating results difficult

### Good options

- ✦ filter early, filter often: easier to understand fewer results
- ✦ experimentation: can rerun tools, workflows
- ✦ visualization: use tools in Trackster when possible

# **Overview**

High-throughput Sequencing (HTS) Data

Using Galaxy to Analyze HTS Data

- ✦ Prepare, quality control and manipulate reads
- ✦ Read Mapping
- ✦ SNP & INDEL analysis
- ✦ Binding sites analysis and peak calling
- ✦ Transcriptome analysis

Galaxy exercises: ChIP-seq and RNA-seq

![](_page_45_Picture_0.jpeg)

![](_page_45_Picture_1.jpeg)

![](_page_45_Picture_3.jpeg)

Dave Clements **State Clements** Jennifer Jackson Jennifer Jackson

![](_page_45_Picture_5.jpeg)

Enis Afgan Dannon Baker

![](_page_45_Picture_7.jpeg)

Jeremy Goecks

![](_page_45_Picture_9.jpeg)

Kanwei Li

![](_page_45_Picture_11.jpeg)

![](_page_45_Picture_13.jpeg)

![](_page_45_Picture_14.jpeg)

Dan Blankenberg Nate Coraor

![](_page_45_Picture_16.jpeg)

![](_page_45_Picture_18.jpeg)

Guru Ananda

![](_page_45_Picture_20.jpeg)

![](_page_45_Picture_22.jpeg)

Greg von Kuster

![](_page_45_Picture_24.jpeg)

Anton Nekrutenko James Taylor

Supported by the **NHGRI** (HG005542, HG004909, HG005133), **NSF** (DBI-0850103), Penn State University, Emory University, and the Pennsylvania Department of Public Health

# **Using Galaxy**

Use public Galaxy server: UseGalaxy.org Download Galaxy source: GetGalaxy.org Galaxy Wiki: GalaxyProject.org Screencasts: GalaxyCast.org Public Mailing Lists ✦ galaxy-bugs@bx.psu.edu

- ✦ galaxy-user@bx.psu.edu
- ✦ galaxy-dev@bx.psu.edu

### **ChIP-seq and RNA-seq exercises**

Chip-seq

✦ http://usegalaxy.org/u/james/p/exercise-chip-seq

RNA-seq

✦ http://usegalaxy.org/u/jeremy/p/galaxy-rna-seq-analysisexercise

start Tophat mapping first (second section), then look at QC (first section)

✦ Add various outputs to a Trackster visualization and play with filtering and reruning tools

# **Variant Detection**

![](_page_48_Figure_1.jpeg)

Depristo MA, Banks E, Poplin R, Garimella KV, Maguire JR, Hartl C, Philippakis AA, Del Angel G, Rivas MA, Hanna M, McKenna A, Fennell TJ, Kernytsky AM, Sivachenko AY, Cibulskis K, Gabriel SB, Altshuler D, Daly MJ. A framework for variation discovery and genotyping using nextgeneration DNA sequencing data. Nat Genet. 2011 May;43(5):491-8.